2024학년도 1학기 수강신청 증원절차 및 일정, 방법 및 유의사항을 아래와 같이 안내합니다.

## **1. 증원절차 및 일정**

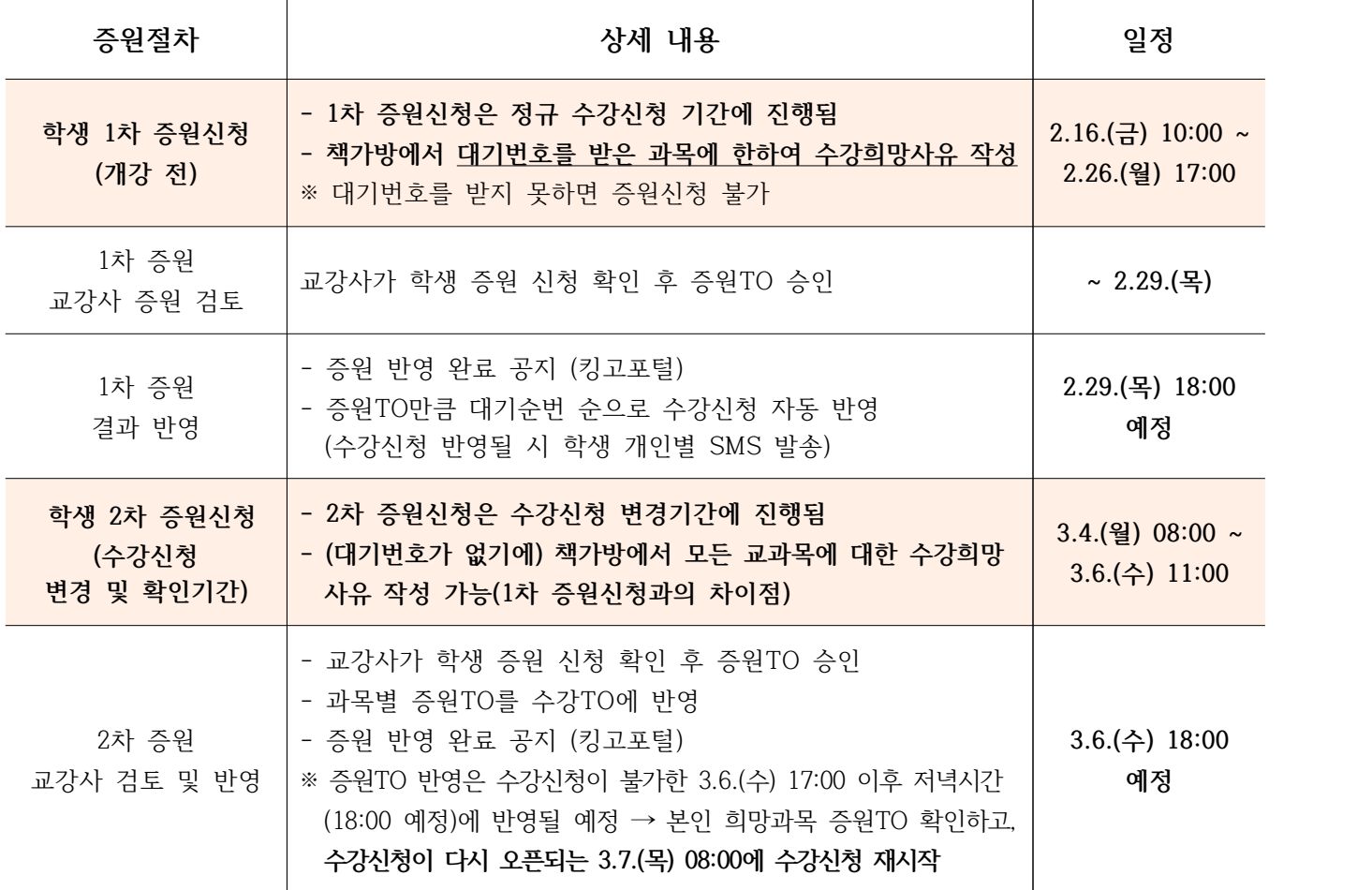

**2. 증원신청방법: GLS – 수업영역 – 전자시간표 – 책가방 - 수강사유작성(작성버튼) 클릭**

- 3. 유의사항
- 작성된 수강희망사유는 수정 및 재열람이 불가능하므로 신중하게 작성해주시기 바랍니다.
- 증원신청이 된 교과목의 교강사에게는 증원신청 내역 확인 알람을 학교에서 지속적으로 보냅니다.
- 수강희망사유를 작성한 교과목을 책가방에서 삭제할 경우, 작성된 수강희망사유도 자동 삭제됩니다.
- 대기번호를 받은 교과목 수강삭제 시, 작성된 수강희망사유도 자동 삭제됩니다.
- 작성된 수강희망사유를 토대로 담당 교수가 증원여부 및 규모를 결정합니다. **수강희망사유를 작성 하더라도 증원이 되지 않을 수 있습니다.**

**4. 기타 문의사항은 소속 학과 사무실 및 학사바로센터(1811-8585)로 문의하시기 바랍니다.**